# User manual

Manuel d'utilisation | Benutzerhandbuch | Manual del usuario Gebruikershandleiding | Manuale per l'utente | Manual do usuário Användar-handbok

Micro jukebox HDD085

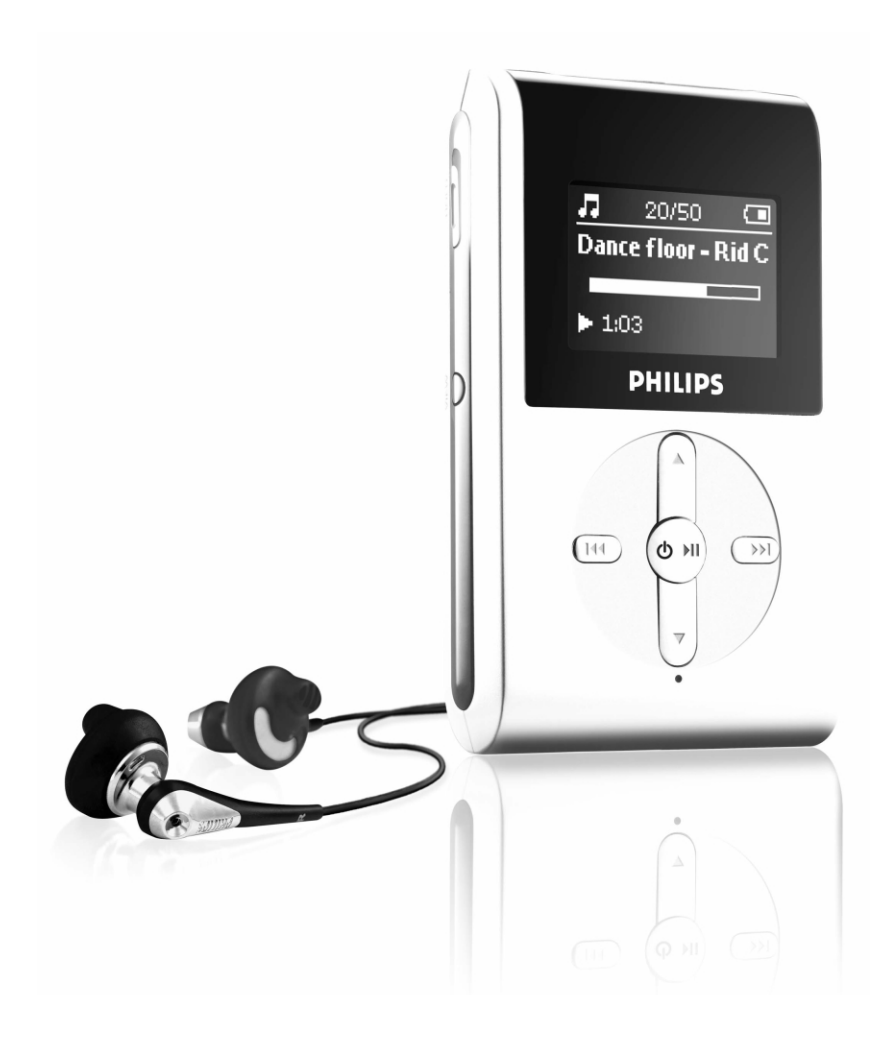

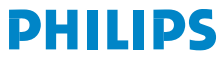

### Table des matières  $\overline{\phantom{a}}$

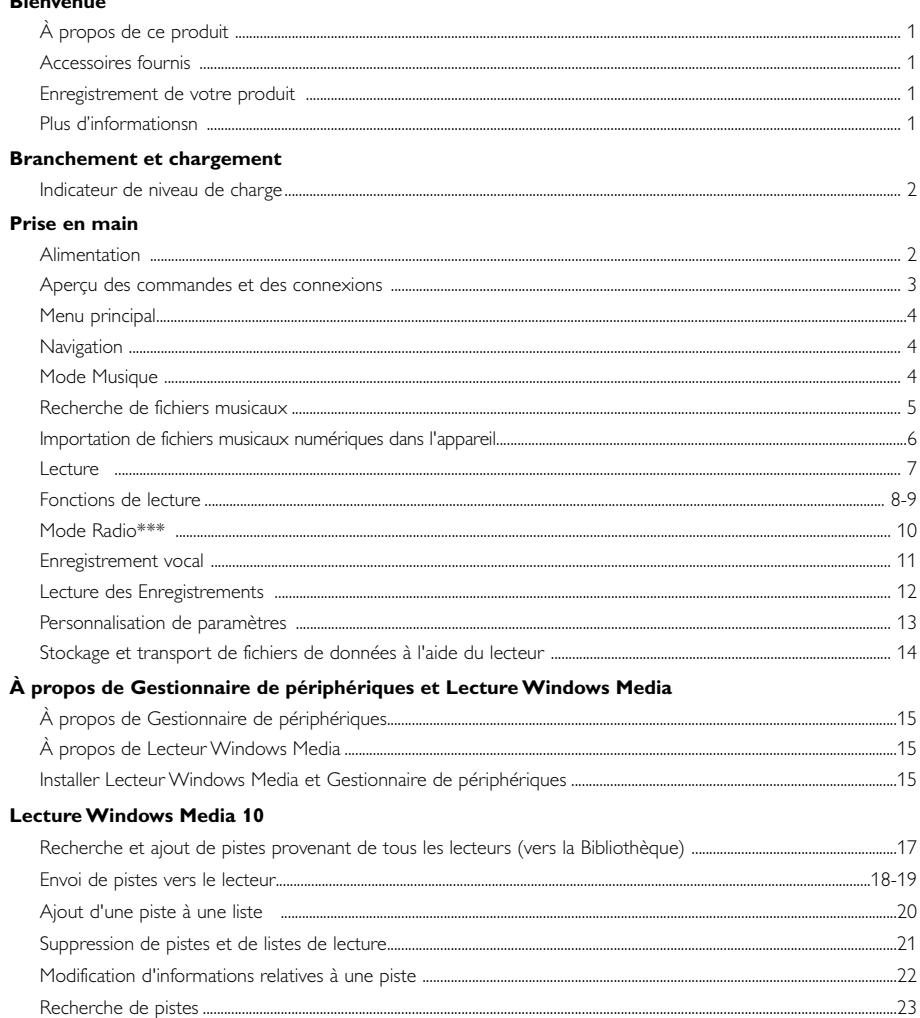

### Mise a jour et réparation le Gestionnaire de périphériques

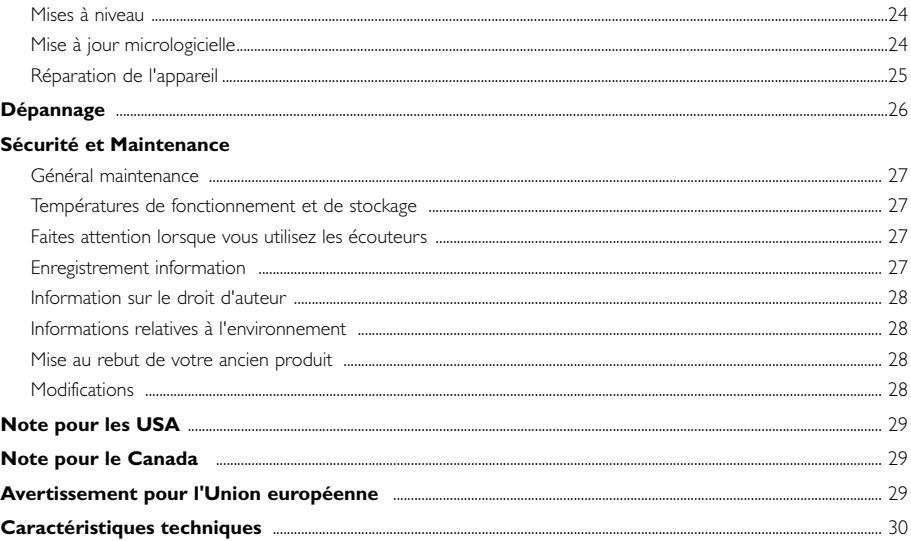

# **Bienvenue**

# À propos de ce produit

Le produit que vous venez d'acheter présente les caractéristiques suivantes :

- .<br>- Compatibilité avec les fichiers MP3 et WMA [voir la section MODE MUSIC (MUSIQUE)]
- Radio FM\*\*\* [voir la section MODE RADIO ]
- Enregistrement vocal (voir la section ENREGISTREMENTS)
- \*\*\* *La radio FM est disponible uniquement sur certains modèles. La radio FM n'est pas disponible actuellement en Europe.*

### Accessoires fournis

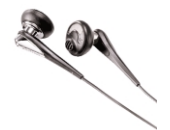

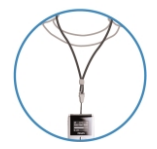

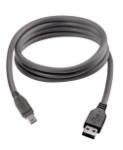

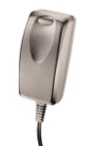

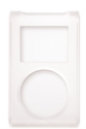

Écouteurs Câble USB Housse de protection

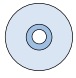

Laniere Adaptateur multitension CD-ROM avec Lecteur Windows Media Remarque: HDD085 est livré avec 2 CD que vous devez installer.

### Enregistrement de votre produit

Étant donné que votre lecteur peut être mis à niveau, nous vous conseillons de l'enregistrer à l'adresse www.philips.com/register pour que nous puissions vous avertir de la présence d'éventuelles mises à niveau gratuites.

# Plus d'informations

Rendez-vous sur les sites suivants: www.philips.com/support ou www.usasupport.philips.com (pour les utilisateurs habitant les États-Unis) et entrez la référence de votre produit afin de consulter:

- Didacticiels
- FAQ, les réponses aux questions les plus fréquemment posées
- Le mode d'emploi le plus récent
- Le téléchargement du logiciel
- Les mises à jour

*La référence se trouve à l'arrière du produit. La référence se trouve sous le produit.*

# Branchement et chargement

Branchez une extrémité du chargeur/adaptateur multitension fourni avec l'appareil sur la prise de l'appareil marquée 5 V CC, puis branchez l'autre extrémité sur une prise secteur standard.

Assurez-vous d'avoir chargé la batterie pendant au moins 4 heures lors de la première utilisation. Charge rapide (70%): 1 heure. L'appareil est chargé complètement lorsque le symbole de charge ne clignote plus et que l'icône correspondante s'affiche.

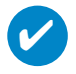

### **ASTUCE**

L'appareil peut également être chargé lors de la connexion USB. Connectez l'appareil à l'ordinateur à l'aide du câble USB fourni.

# Indicateur de niveau de charge

Le niveau de charge approximatif de la pile est indiqué sur l'afficheur.

- Batterie pleine
- **Pile chargée aux deux tiers**
- Pile à moitié chargée
- Batterie faible

✔

Batterie épuisée

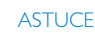

Lorsque les piles sont presque vides, le symbole de batterie faible clignote. Ce dernier enregistre tous les paramètres et les enregistrements en cours avant de s'éteindre.

# Prise en main

### Alimentation

Mise sous tension: Maintenez enfoncée la touche >II jusqu'à ce que l'écran d'accueil s'affiche.

➔ L'écran d'accueil PHILIPS s'affiche brièvement.

Mise hors tension: Maintenez enfoncée la touche >II jusqu'à ce que l'appareil s'éteigne.

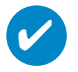

#### **ASTUCE**

L'appareil s'éteint automatiquement si aucune opération n'est effectuée et qu'aucun fichier n'est lu pendant 10 minutes. Le dernier état/écran de lecture s'affiche lors de la mise sous tension suivante de l'appareil.

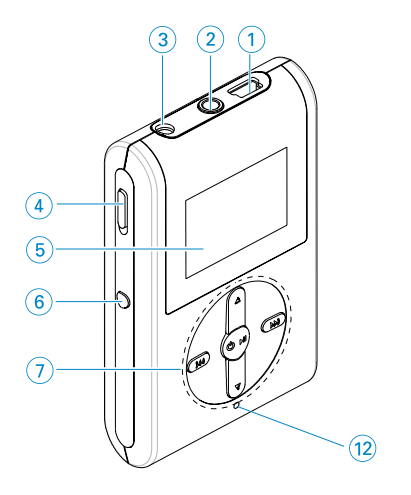

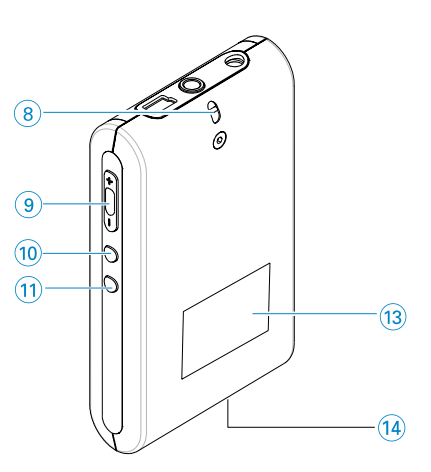

# Aperçu des commandes et des connexions

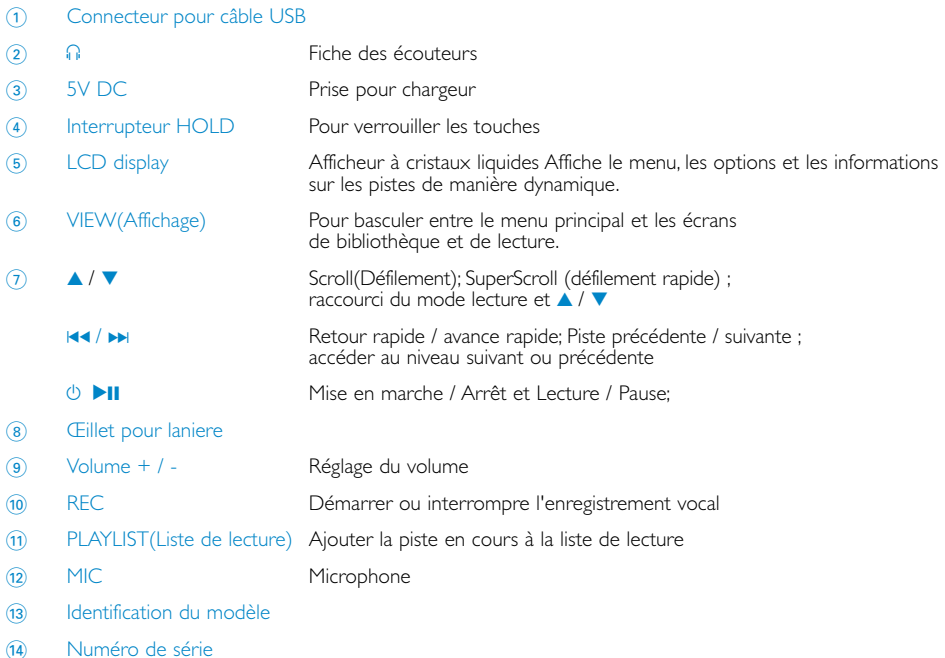

# Menu principal

Lorsque l'appareil est sous tension, le menu principal s'affiche.

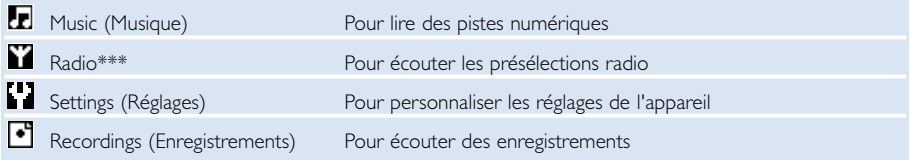

\*\*\* *La radio FM est disponible uniquement sur certains modèles. La radio FM n'est pas disponible actuellement en Europe.*

# **Navigation**

Votre appareil dispose d'un système intuitif de navigation de menus qui vous guide tout au long des paramétrages et des opérations. Utilisez les touches 4,  $\nabla$ ,  $\blacktriangleleft$ ,  $\blacktriangleright$  pour vous déplacer dans les menus. Appuyez sur la touche **>II** pour confirmer votre sélection.

# Mode Musique

Votre appareil intègre d'origine quelques pistes audio destinées à une utilisation directe. Vous pouvez également transférer une collection de fichiers musicaux numériques d'un ordinateur vers l'appareil à l'aide du logiciel de gestion musicale fourni. (voir la section IMPORTATION DE FICHIERS MUSICAUX NUMÉRIQUES DANS L'APPAREIL pour obtenir de plus amples informations.)

## Recherche de fichiers musicaux

1 Dans le menu principal, sélectionnez MUSIC (Musique) pour accéder au mode Music (Musique). En mode Music (Musique), vous disposez des options de recherche suivantes :

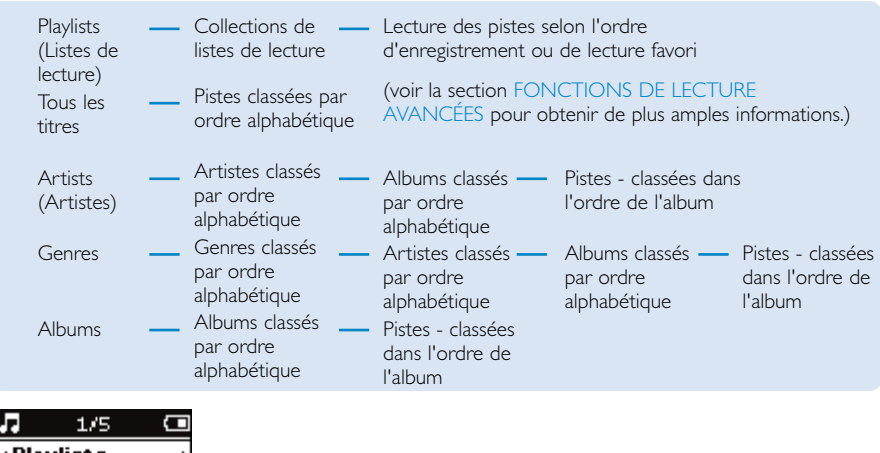

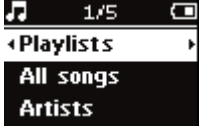

- 2 Appuyez sur la touche  $\blacktriangle$  pour rechercher une option en début de liste ou sur la touche  $\blacktriangledown$  pour la rechercher en fin de liste. Appuyez sur la touche DI pour accéder à la liste d'options suivante ou sur la touche  $\blacktriangleleft$  pour revenir à la liste précédente.
- 3 Appuyez sur la touche **>II** pour lire votre sélection.

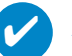

#### **ASTUCE**

Vous pouvez également maintenir enfoncée la touche ▲ ou ▼ pour faire défiler rapidement les listes de morceaux (fonction SuperScroll). La première lettre des pistes s'affiche en majuscule tandis qu'elles défilent rapidement. Relâchez la touche lorsque vous avez atteint la lettre souhaitée.

### Importation de fichiers musicaux numériques dans l'appareil

Pour lire votre collection MP3 ou WMA sur votre appareil à l'aide du Lecteur Windows Media, vous devez installer le Lecteur Windows Media et le Gestionnaire de périphériques comme suit:

Installation du Gestionnaire de périphériques Philips et du Lecteur Windows Media

- 1 Insérez le CD fourni dans le lecteur de CD-ROM de votre ordinateur.
- 2 Suivez les instructions à l'écran pour terminer l'installation du Gestionnaire de périphériques Philips et du Lecteur Windows Media.

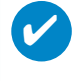

#### **ASTUCE**

Pour les utilisateurs de HDD085 : Installez d'abord le CD Easy Start puis le CD "Logiciel GoGear et guides d'utilisateur".

#### Branchez l'appareil sur l'ordinateur

- 1 Connectez l'appareil à l'ordinateur à l'aide du câble USB fourni. L'animation correspondant à la connexion USB s'affiche dès que l'appareil est branché.
- 2 Vous pouvez organiser des fichiers et transférer de la musique sur l'appareil pendant toute la durée de la connexion USB.

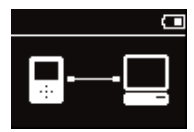

#### Gestion et transfert des fichiers musicaux à l'aide du Lecteur Windows Media 10

- 1 Exécutez le Lecteur Windows Media via le raccourci du Bureau ou le menu Démarrer.<br>2 Pour transférer des fichiers de votre ordinateur vers l'appareil cliquez sur l'onglet des S
- Pour transférer des fichiers de votre ordinateur vers l'appareil, cliquez sur l'onglet des Sync.
- 3 Dans la liste déroulante du volet Musique à copier, sélectionnez la liste de lecture, la catégorie ou un autre élément à copier.
- 4 Désactivez les cases à cocher en regard des fichiers que vous ne souhaitez pas copier.
- Dans la liste déroulante du volet Musique sur le périphérique, sélectionnez le périphérique sur lequel vous souhaitez copier les fichiers. p.ex., Philips \*.
- 6 Cliquez sur Sync.

#### \*Sélectionnez Philips

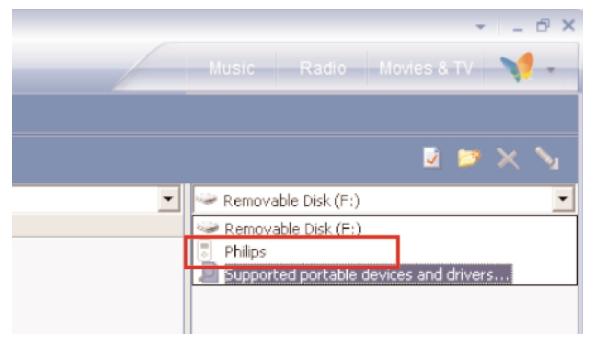

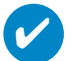

#### **ASTUCF**

Pour obtenir de plus amples informations sur le transfert de fichiers audio dans le Lecteur Windows Media 10, accédez à l'aide du Lecteur Windows Media, puis cliquez sur Rubriques d'aide > Synchronisation de contenu avec des périphériques.

# Lecture (valable également pour la lecture des enregistrements)

Les touches **>II, A, V, I<4, >>** sont multifonctions. Leur fonction varie selon que: *vous appuyez dessus ou les maintenez enfoncées.* Au cours de la lecture, vous avez accès aux fonctionnalités suivantes :

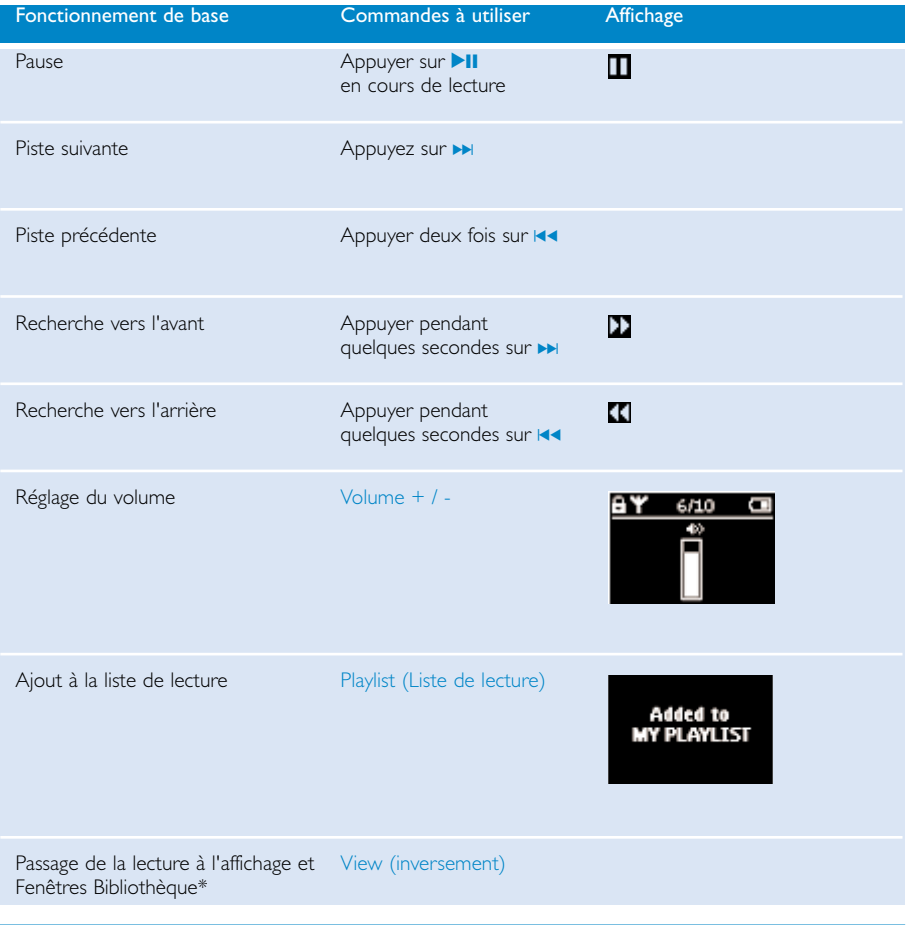

#### **ASTUCE**

✔

Vous pouvez également appuyer sur la touche PLAYLIST lorsque vous vous déplacez dans la bibliothèque musicale et qu'une piste est sélectionnée.

\* VIEW sur les fonctions seulement lorsque le périph. est en lecture music. ou radio. Entrer ou sortir du menu est seulement possible lorsque le périph. lit une chanson/ enregistre/radio.

# Fonctions de lecture

#### PLAY MODES (Mode de lecture)

Vous pouvez choisir de lire les pistes de façon aléatoire (Shuffle) et/ou répétée (Repeat).

#### Changement de mode de lecture

- 1 Dans le menu principal, sélectionnez Settings (Paramètres).
- 2 Utilisez les touches de déplacement pour sélectionner les options suivantes : Appuyez sur la touche > pour confirmer votre choix. Appuyez sur  $\rightarrow$  pour désactiver une option.

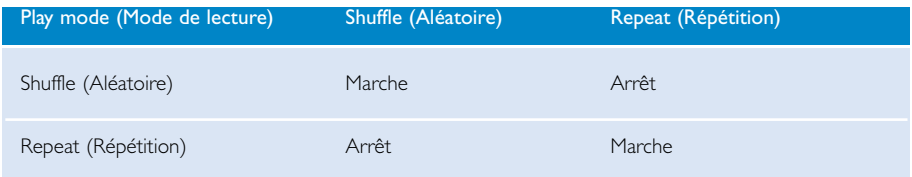

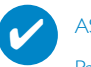

#### **ASTUCE**

Passez directement aux modes de lecture ci-dessus en appuyant sur la touche ▲ ou ▼ en cours de lecture.

# Fonctions de lecture

#### Égaliseurs

Vos pistes musicales peuvent être lues avec différents égaliseurs.

#### Changement d'égaliseur

**ASTUCE** 

- 1 Dans le menu principal, sélectionnez SETTINGS (RÉGLAGES) > Égaliseurs.
- 2 Utilisez les touches de déplacement pour sélectionner Rock,RnB, Electronica, HipHop (Hip-Hop), Classical (Classique), Jazz ou Off (Aucun).

# ✔

Vous pouvez également régler les paramètres de l'égaliseur en appuyant sur la touche  $\blacktriangledown$  en cours de lecture.

#### Balayage intro

Vous pouvez écouter les 10 premières secondes de chaque piste à l'aide de l'option Introscan (Balayage intro).

- 1 Appuyez sur la touche  $\blacktriangledown$  en cours de lecture. Sélectionnez Introscan (Balayage intro).
- 2 Les 10 premières secondes de chacune des pistes de votre sélection (dans l'écran de lecture) sont lues.
- 3 Appuyez de nouveau sur la touche 4 pour quitter la fonction Introscan (Balayage intro).

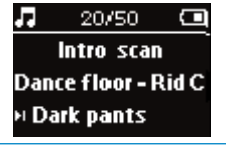

#### **ASTUCE**

✔

Tu peux mettre la chanson entière en lecture en appuyant sur **>II** une fois.

#### MY PLAYLIST (LISTE DE LECTURE)

Vous pouvez ajouter vos morceaux, albums, artistes et genres favoris à la liste de lecture.

- 1 En cours de lecture, appuyez sur la touche "PLAYLIST" pour ajouter des morceaux à la liste de lecture.
- 2 Pour supprimer des morceaux de la liste, sélectionnez MUSIC (Musique) > PLAYLISTs (Listes de lecture) > MY PLAYLIST (Liste de lecture) > Clear MY PLAYLIST (Effacer liste de lecture).

#### MY MOST PLAYED (FAVORIS)

Pour écouter vos morceaux favoris, sélectionnez cette liste qui se trouve toujours sur votre appareil.

- 1 Dans le menu principal, sélectionnez MUSIC (Musique) > PLAYLISTS (Listes de lecture) > MY MOST PLAYED (Favoris).
- 2 Utilisez les touches de déplacement pour sélectionner les morceaux dans l'ordre de lecture favori.

### Mode Radio<sup>\*\*\*</sup>

#### Sélection d'une région FM\*\*\*

- 1 Branchez les écouteurs sur l'appareil. Dans le menu principal, sélectionnez SETTINGS (Paramètres) pour accéder au mode radio.
- 2 Sélectionnez Advanced (Avancé) > Radio settings (Paramètres radio). Utilisez les touches de déplacement pour sélectionner une option. Appuyez sur la touche ▶ pour confirmer votre sélection. Appuyez sur DI pour désactiver une option.

*\*\*\* La radio FM est disponible uniquement sur certains modèles. La radio FM n'est pas disponible actuellement en Europe.*

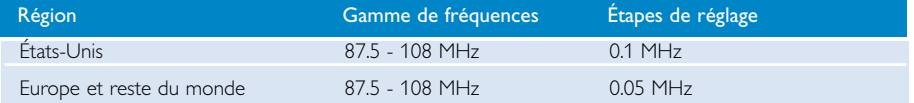

#### Syntonisation automatique

- 1 À partir du menu principal, sélectionnez RADIO pour accéder au mode Radio.
- 2 Pour rechercher les stations radio de votre région présentant un signal de transmission fort et les mettre en mémoire, utilisez la fonction de syntonisation automatique.
	- 1. Dans le menu principal, sélectionnez Settings (Paramètres).
	- 2. Sélectionnez "radio" et choisissez "Syntonisation automatique"

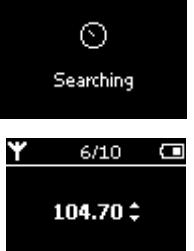

#### Écoute d'une station radio

- 1 À partir du menu principal, sélectionnez RADIO pour accéder au mode Radio.
- 2 Appuyez sur la touche  $\blacksquare$  pour rechercher une station préréglée en début de liste ou sur la touche DI pour la rechercher en fin de liste.

#### Syntonisation manuelle

- 1 Sur l'écran radio, appuyez sur  $\blacktriangle$  ou  $\blacktriangledown$  pour effectuer un réglage fin. L'écran affiche un changement de fréquence.
- 2 Vous pouvez également maintenir enfoncée la touche  $\triangle$  ou  $\blacktriangledown$  pour rechercher la station disponible suivante/précédente.
- 3 Appuyez sur **>II** pour enregistrer les stations détectées.

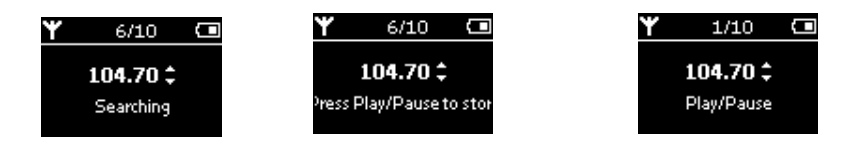

# Enregistrement vocal

#### Préparation en vue d'effectuer des enregistrements

- 1 À partir du menu principal, sélectionnez SETTING pour accéder au mode Réglage.
- 2 Sélect. SETTING > Avancés pour effectuer les régl. avant d'enreg. Appuyez sur la touche DI pour confirmer votre choix.

#### Enregistrement vocal

- 1 Vérifiez si vous n'êtes pas en mode radio.
- 2 Appuyer pendant quelques 3 secondes sur REC pour commencer l'enregistrement vocal.
	- ➔ L'appareil se met en mode d'enregistrement.

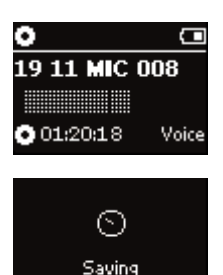

- 3 Appuyez à nouveau sur la touche REC pour interrompre l'enregistrement vocal.
	- ➔ L'appareil se met en mode de sauvegarde. L'enregistrement vocal est sauvegardé dans votre appareil [nom de fichier = Enregistrements > mic >DDMM MIC xxx.wav où  $x =$  numéro de piste].

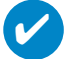

#### **ASTUCE**

Vous pouvez enregistrer jusqu'à 200 pistes. Tout enregistrement supplémentaire écrasera les enregistrements existants en commençant par les premiers. Veillez à sauvegarder les pistes mémorisées précédemment pour éviter la perte de données. (voir page suivante pour plus de détails).

### Lecture des enregistrements

Les enregistrements se trouvent dans la bibliothèque RECORDING (ENREGISTREMENT).

#### Recherche d'un enregistrement spécifique

1 Dans le menu racine, sélectionnez RECORDING (ENREGISTREMENT) pour accéder à la bibliothèque des enregistrements. Une fois dans la bibliothèque des enregistrements, vous pouvez effectuer une recherche selon les critères suivants :

Enregistrements Enregistrements MIC Liste chonolog. des enreg.

- $\Omega$  Appuyez sur la touche  $\triangle$  pour rechercher une option en début de liste ou sur la touche  $\blacktriangledown$  pour la rechercher en fin de liste. Appuyez sur la touche » pour accéder à la liste d'options suivante ou sur la touche  $\blacktriangleleft$  pour revenir à la liste précédente.
- 3 Appuyez sur la touche **>II** pour lire votre sélection.

#### Téléchargement de vos enregistrements vers l'ordinateur

- 1 Connectez l'appareil à votre ordinateur.
- 2 Ouvrez l'Explorateur Windows et sélectionnez votre appareil.
- 3 Vos enregistrements se trouvent dans le dossier Media/Recordings (Multimédia/Enregistrements).
- 4 Glissez vos fichiers vers l'emplacement de votre choix.

#### Supprim. enreg.

- 1 Dans le menu principal, sélectionnez Enregistrements > Enreg. MIC > Effacer tout.
- $(2)$  Appuyez sur **211** pour effacer.

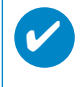

#### **ASTUCE**

La lecture des enregistrements fonctionne exactement de la même manière que dans la bibliothèque MUSIC (MUSIQUE). [voir la section MODE MUSIQUE: Lecture]

# Personnalisation de paramètres

- 1 À partir du menu principal, sélectionnez SETTING pour accéder au mode Réglage.
- 2 Utilisez les touches de déplacement pour sélectionner les options suivantes. Appuyez sur la touche De pour confirmer votre sélection. Appuyez sur De pour désactiver une option.
- 3 Avant de commencer un enregistrement, vous pouvez modifier les réglages suivants.
- $\overline{4}$  Appuyez sur la touche  $\overline{4}$  pour quitter le menu.

#### **ASTUCE**

✔

- Les options de chaque réglage s'affichent sur l'afficheur de l'appareil.
- Les réglages disponibles varient en fonction du mode sélectionné.

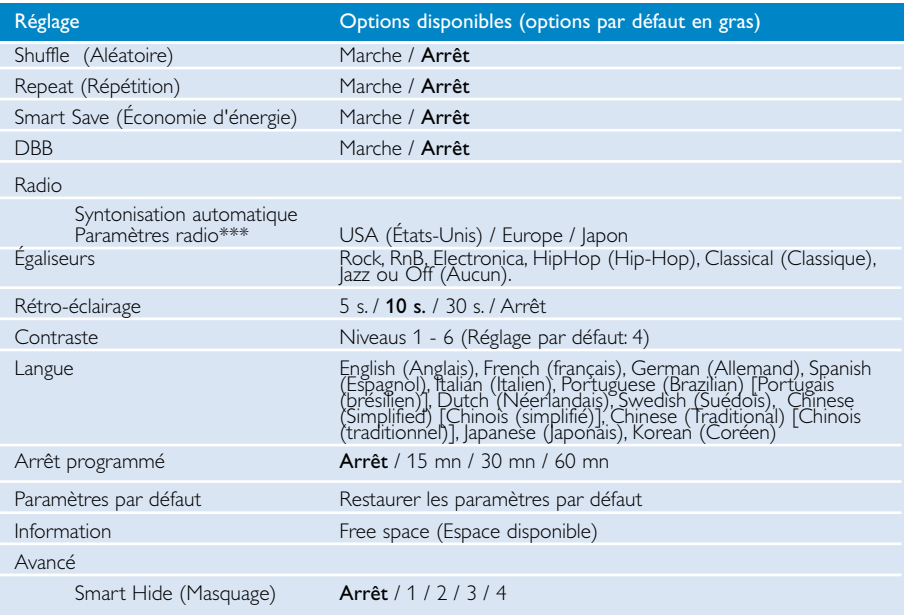

\*\*\* *La radio FM est disponible uniquement sur certains modèles. La radio FM n'est pas disponible actuellement en Europe.*

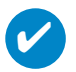

#### **ASTUCE**

- Le mode Smart Save (Économie d'énergie) permet d'augmenter l'autonomie de la batterie. Ce mode active ou désactive certains paramètres pour optimiser les performances de la batterie.
- La fonction Smart Hide (Masquage) permet de masquer des informations relatives à la bibliothèque. La fonction Smart Hide (Masquage) vous permet d'atteindre le contenu souhaité plus rapidement, en masquant les albums et artistes dont le nombre de pistes situées dans la bibliothèque est inférieur à un chiffre défini.
- La fonction Smart Hide 1 (Masquage 1) masque les artistes et albums qui ne dispose que d'une seule piste dans la bibliothèque.
- La fonction Smart Hide 2 (Masquage 2) masque les artistes et albums de maximum deux pistes dans la bibliothèque.
- La fonction Smart Hide 3 (Masquage 3) masque les artistes et albums qui disposent de maximum trois pistes.
- La fonction Smart Hide 4 (Masquage 4) masque les artistes et albums qui disposent de maximum 4 pistes.

# Stockage et transport de fichiers de données à l'aide du lecteur

Vous pouvez utiliser votre lecteur pour stocker et transporter des fichiers de données en copiant ces derniers au moyen de l'Explorateur Windows dans le dossier Data (Données) de votre lecteur. Copiez les fichiers de données dans le dossier des données de votre lecteur.

# À propos de Gestionnaire de périphériques

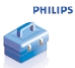

Le Gestionnaire de périphériques permet de mettre à jour et de rétablir les paramètres d'usine de l'appareil d'un simple clic.

# À propos de Lecteur Windows Media

Grâce à ce logiciel primé, vous pourrez très facilement convertir vos CD en MP3, gérer votre collection musicale numérique et transférer des fichiers musicaux sur votre appareil Philips.

# Installer Lecteur Windows Media et Gestionnaire de périphériques

- $(1)$  Insérez le CD fourni dans le lecteur de CD-ROM du l'ordinateur.
- $(2)$  Suivez les instructions à l'écran pour mener à bien l'installation.
- 3 Installez le logiciel Lecteur Windows Media 10.
- 4 Complétez la fenêtre contextuelle.

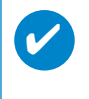

#### **ASTUCF**

Pour les utilisateurs de HDD085 : Installez d'abord le CD Easy Start puis le CD Philips GoGear.

# Démarrez le logiciel Lecteur Windows Media 10

 $\overline{\mathbf{v}}$ 

1 Connectez l'appareil à l'ordinateur à l'aide du câble USB fourni. L'écran de connexion USB s'affiche automatiquement

#### **ASTUCE**

Consultez le manuel de votre ordinateur pour savoir où se trouve le port USB. Localisez le symbole USB sur l'unité centrale de votre ordinateur.

2 Démarrez le logiciel Lecteur Windows Media

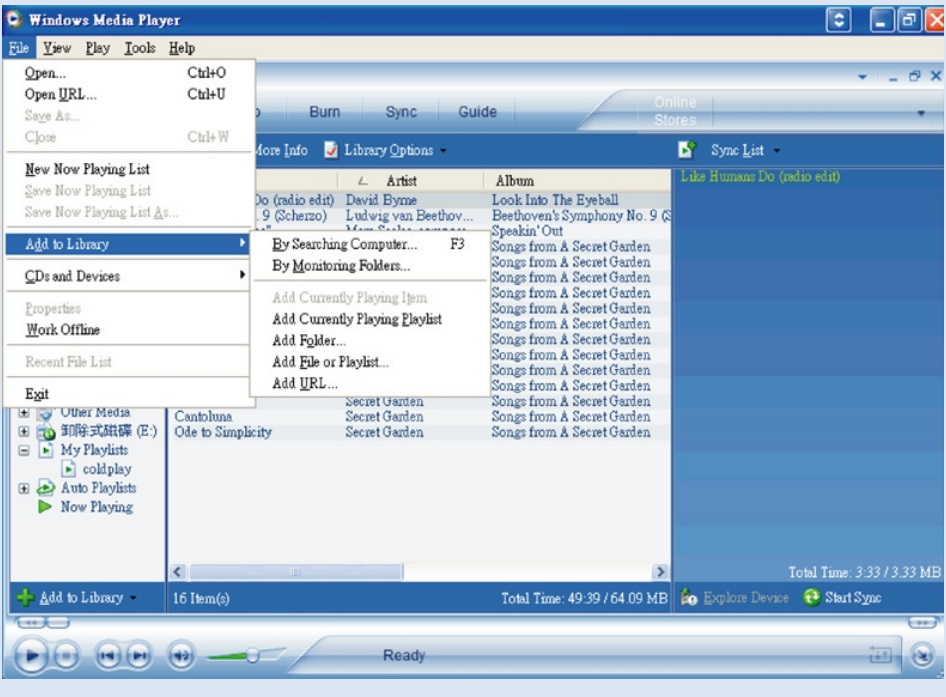

# Recherche et ajout de pistes provenant de tous les lecteurs (vers la Bibliothèque)

- $\overline{1}$  Ouvrez le menu Fichier. Cliquez sur Ajouter à la bibliothèque multimédia > En recherchant sur l'ordinateur.
- 2 Cliquez sur Parcourir dans la boîte de dialogue pour sélectionner le dossier contenant les pistes que vous souhaitez ajouter.
- 3 Introduisez les informations nécessaires dans la boîte de dialogue, puis cliquez sur Rechercher.
- $(4)$  Les fichiers seront ajoutés à la Bibliothèque.

### Envoi de pistes vers le lecteur

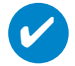

#### **ASTUCE**

branchez simplement votre appareil sur votre ordinateur et choisissez la méthode de synchronisation que vous souhaitez : vous êtes prêt à synchroniser votre bibliothèque multimédia avec votre appareil.

#### Choisissez une méthode de synchronisation:

Automatique. Avec cette option, le lecteur synchronise le contenu avec l'appareil dès que vous le branchez sur votre ordinateur ou lorsque vous modifiez les paramètres de synchronisation. Dans la mesure du possible, le lecteur synchronise l'intégralité de votre bibliothèque multimédia. Sinon, il synchronise en priorité votre contenu préféré. Manuelle. Avec cette option, vous choisissez les fichiers spécifiques (ou les listes de lecture que vous souhaitez synchroniser) à chaque fois que vous souhaitez modifier le contenu de votre appareil.

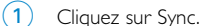

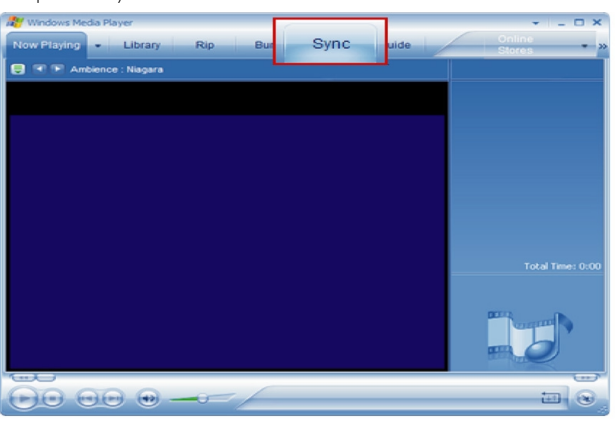

 $(2)$  Dans la liste déroulante du volet Musique à copier, sélectionnez la liste de lecture, la catégorie ou un autre élément à copier. Désactivez les cases à cocher en regard des fichiers que vous ne souhaitez pas copier.

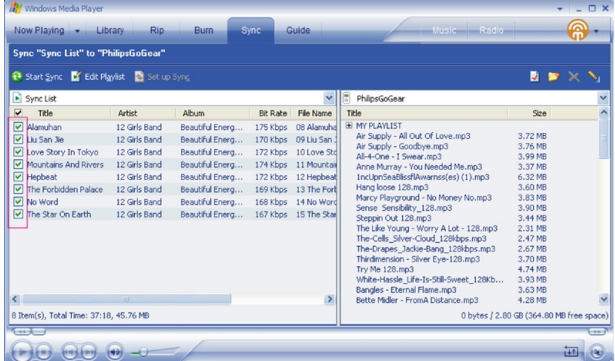

 $\overline{(3)}$  Dans la liste déroulante du volet Musique sur le périphérique, sélectionnez le périphérique sur lequel vous souhaitez copier les fichiers. p.ex., Philips. Désactivez les cases à cocher en regard des fichiers que vous ne souhaitez pas copier.

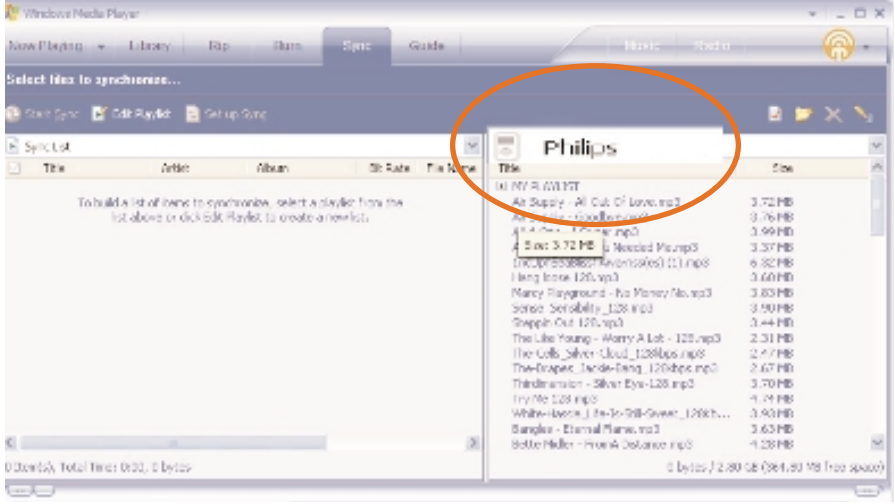

 $\left(4\right)$  Cliquez sur Sync  $\left\{1\right\}$ 

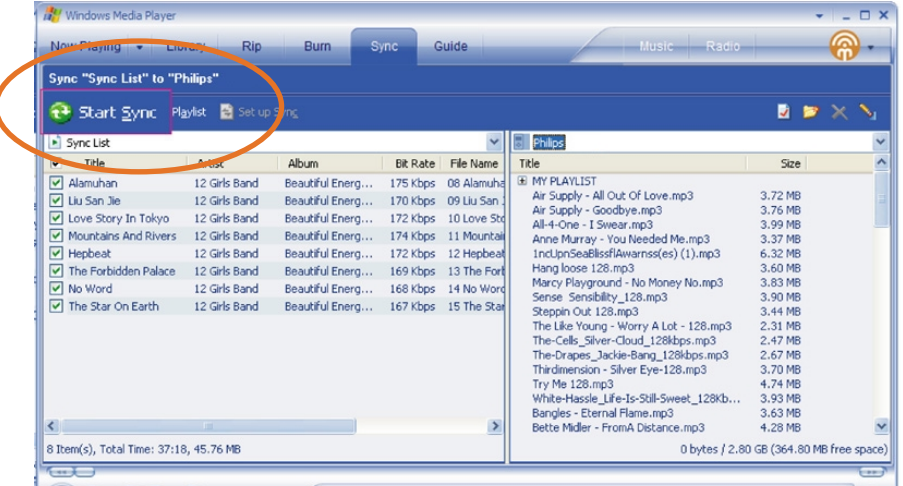

### **ASTUCE**

✔

Pour obtenir de plus amples informations sur le transfert de fichiers audio dans le Lecteur Windows Media 10, accédez à l'aide du Lecteur Windows Media. puis cliquez sur **Rubriques d'aide > Synchronisation de contenu avec des périphériques**.

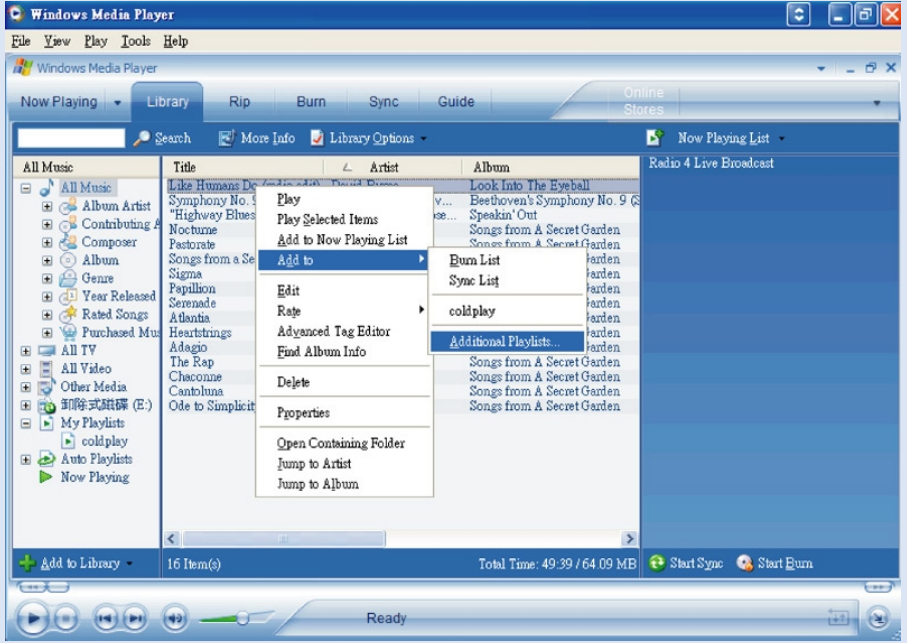

# Ajout d'une piste à une liste

- 1 Cliquez sur un élément pour le sélectionner.
- 2 Cliquez sur la piste avec le bouton droit, puis sélectionnez Ajouter à la sélection > Sélection supplémentaire.
- $(3)$  Dans la fenêtre contextuelle Ajouter à la sélection, sélectionnez une liste de lecture existante ou créez-en une nouvelle.
- $(4)$  La piste est ajoutée à la sélection.

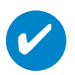

#### **ASTUCE**

Maintenez enfoncée la touche <Ctrl> de votre clavier pour sélectionner plusieurs éléments. Pour sélectionner des éléments contigus, cliquez sur le premier élément, maintenez enfoncée la touche <Maj> de votre clavier, puis cliquez sur le dernier élément.

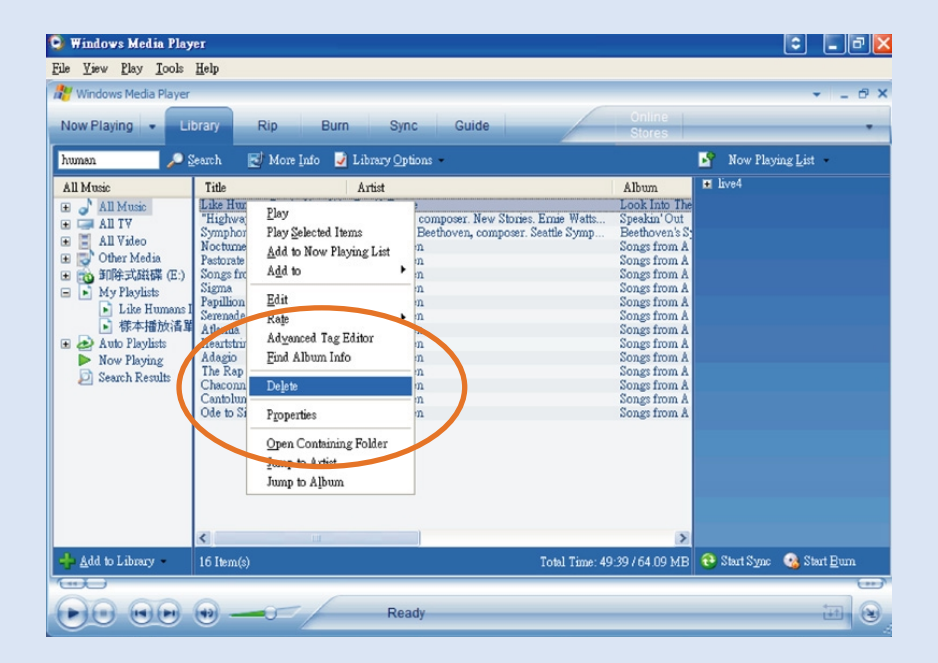

### Suppression de pistes et de listes de lecture

- 1 Cliquez sur un élément pour le sélectionner.
- $(2)$  Cliquez avec le bouton droit et sélectionnez Supprimer pour supprimer la piste.

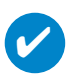

**ASTUCE** 

Maintenez enfoncée la touche <Ctrl> de votre clavier pour sélectionner plusieurs éléments. Pour sélectionner des éléments contigus, cliquez sur le premier élément, maintenez enfoncée la touche <Maj> de votre clavier, puis cliquez sur le dernier élément.

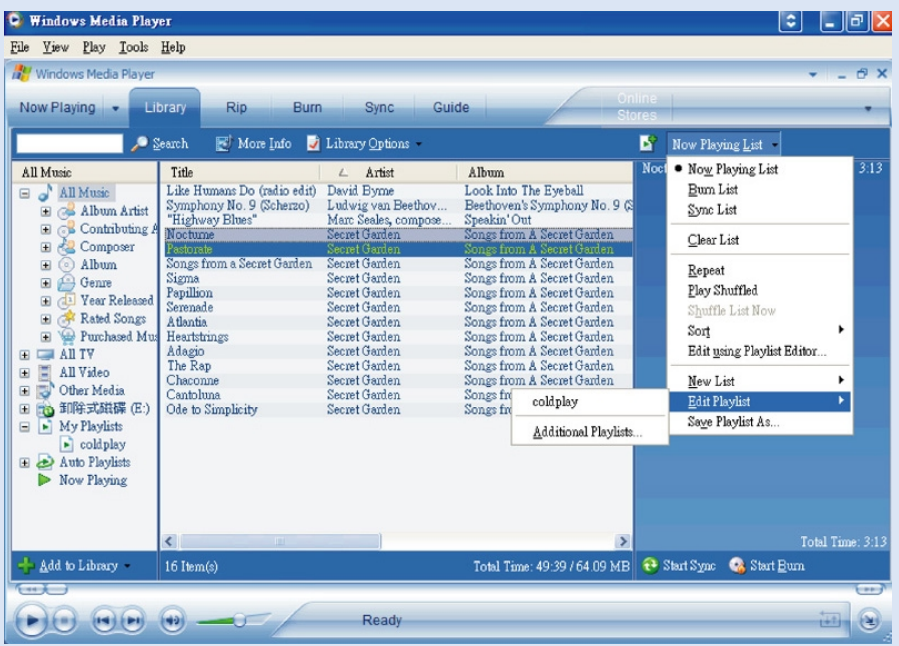

# Modification d'informations relatives à une piste

- Cliquez sur une piste pour modifier les informations qui lui sont associées.
- Cliquez avec le bouton droit et sélectionnez Modifier.
- Cliquez sur les zones de texte pour modifier les informations adéquates.

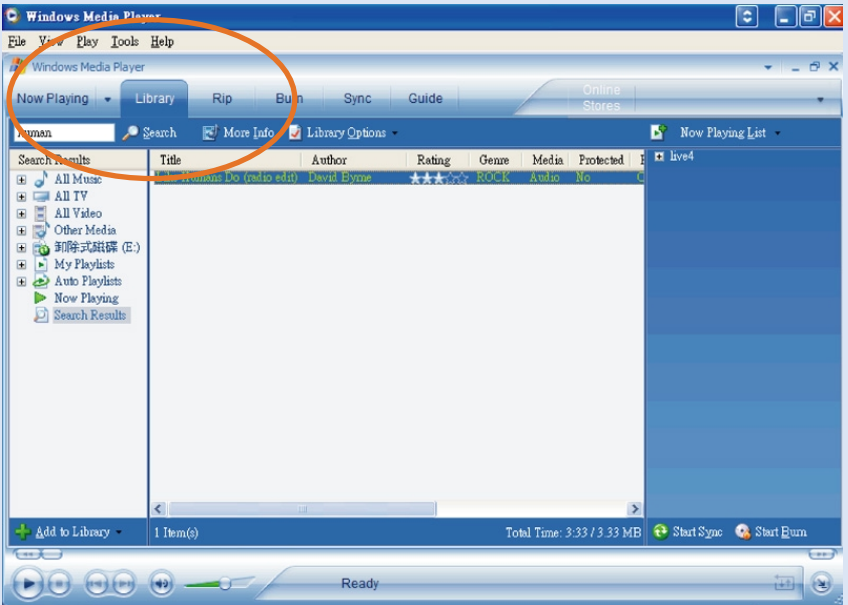

# Recherche de pistes

- Saisissez la chaîne recherchée dans le champ Search (recherche).
- Cliquez sur Search pour lancer la recherche.
- Les pistes comportant la chaîne recherchée s'affichent à l'écran.
- Vous pouvez transférer, supprimer ou déplacer ces pistes comme décrit dans les sections précédentes.

# Mise a jour et réparation Le Gestionnaire de périphériques

### Mises à niveau

Votre lecteur vous accompagnera pendant de nombreuses années. Pour obtenir des résultats optimaux, nous vous recommandons de consulter régulièrement le site Web www.philips.com/support pour télécharger les dernières versions du logiciel et du microprogramme destinées à votre lecteur.

 $Si$ .

- votre connexion Internet est activée
- votre Gestionnaire de périphériques est installé sur votre PC
- votre appareil est connecté et sous tension

votre Gestionnaire de périphériques affichera un message contextuel si une nouvelle version du micrologiciel est disponible pour votre appareil.

# Mise à jour micrologicielle

Votre lecteur est contrôlé par un programme interne appelé " micrologiciel ". Pour maintenir votre appareil à jour, vous pouvez installer la dernière version du micrologiciel à partir du CD fourni ou la télécharger à partir du site Web d'assistance à l'adresse www.philips.com/support.

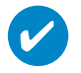

#### **ASTUCE**

Veillez à recharger complètement votre lecteur avant de procéder à la mise à jour micrologicielle. Ainsi, une alimentation constante est garantie tout au long de l'opération.

- Installez le logiciel Philips Device Manager à partir du CD "Logiciel de lecteur audio numérique GoGear et guides d'utilisateur".  $(1)$
- 2 Branchez votre lecteur sur l'ordinateur .
- Exécutez le Gestionnaire de périphériques via le menu Démarrer ➔ Programmes ➔ Philips Device Manager ou via le Bureau 20.  $(3)$
- Sélectionnez votre appareil, puis cliquez sur Update (Mettre à jour). Le Gestionnaire de périphériques vérifie la disponibilité d'une nouvelle version du micrologiciel et l'installe sur l'appareil, le cas échéant.  $(4)$
- Si un nouveau fichier micrologiciel est disponible pour votre appareil, vous serez invité à le télécharger. Cliquez sur Oui pour télécharger la dernière version micrologicielle ou cliquez sur Annuler pour utiliser le fichier micrologiciel existant sur votre PC.  $(5)$
- Si vous avez choisi de télécharger la dernière version micrologicielle, le Gestionnaire de périphériques vous demande l'autorisation pour charger le micrologiciel sur l'appareil une fois le téléchargement terminé. Si vous avez sélectionné Oui, la dernière version micrologicielle sera chargée sur votre appareil.  $(6)$
- Si vous avez sélectionné Annuler, le micrologiciel présent sur le PC sera chargé sur l'appareil.
- 8 La procédure est terminée lorsque l'appareil redémarre et que l'écran d'accueil s'affiche.

# Réparation de l'appareil

Votre lecteur est contrôlé par un programme interne appelé " micrologiciel ". Si votre appareil rencontre des problèmes ou si vous souhaitez le formater, il est possible qu'il faille le réparer.

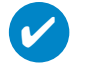

**ASTUCE** Veillez à recharger complètement votre lecteur avant de procéder à la réparation de l'appareil. Ainsi, une alimentation constante est garantie tout au long de l'opération.

- 1 Branchez votre lecteur sur l'ordinateur (alimenté par l'adaptateur CA/CC fourni).
- 2 Exécutez le Gestionnaire de périphériques via le menu Démarrer ➔ Programmes ➔ Philips Device Manager ou via le Bureau  $\mathbb{P}$ .
- 3 Dans la fenêtre principale, cliquez sur réparez.
- 4 Un message s'affiche avant la restauration.

AVERTISSMENT! Le contenu et les fichiers musicaux de votre appareil seront supprimés!

- 5 Cliquez sur "OK" pour rétablir les paramètres d'usine de votre appareil. Cliquer sur "Annuler" pour arrêter l'opération actuelle.
- 6 Le Gestionnaire de périphériques sert à la réparation de l'appareil. Une fois l'appareil réparé, l'appareil se déconnecte du PC et vous pouvez l'utillser à nouveau.

# Dépannage

Si une défaillance ce produit, vérifiez d'aboard les points énumérés. Pour obtenir plus d'aide et des conseils de dépannage, reportez-vous à la FAQ sur le lecteur à l'adresse www.philips.com/support. Si vous ne parvenez toujours pas à résoudre le problème, consultez votre revendeur ou le Centre de service le plus proche.

#### AVERTISSMENT:

N'essayez pas de réparer le lecteur,sous peine de rendre la garantie caduque.

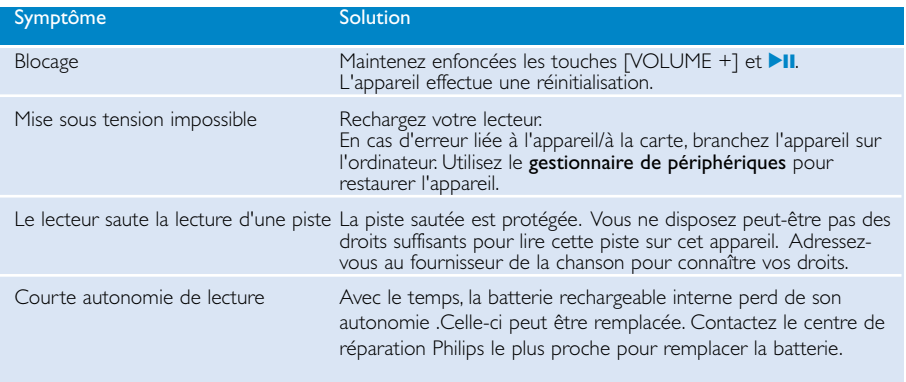

# Sécurité et Maintenance

#### Général maintenance

#### Pour éviter tout endommagement ou mauvais fonctionnement:

- Ne pas exposer l'appareil à une chaleur excessive causée par un appareil de chauffage ou au rayonnement direct du soleil.
- Évitez de faire tomber votre lecteur et de laisser tomber des objets sur le boîtier.
- N'éclaboussez par le lecteur, notamment au niveau des prises jack, sinon l'appareil risque d'être endommagé. Évitez toute infiltration d'eau dans la prise des écouteurs et dans le compartiment de la pile : vous risqueriez d'endommager sérieusement l'appareil.
- N'utilisez pas de produits contenant de l'alcool, de l'ammoniaque, du benzène ou tout autre agent abrasif, qui risquent d'endommager le boîtier du l'appareil.
- Les téléphones portables à proximité de l'appareil peuvent provoquer des interférences.
- Sauvegardez vos fichiers. Assurez-vous d'avoir conservé les fichiers originaux que vous avez téléchargés dans votre appareil. Philips décline toute responsabilité en cas de perte de contenu si le lecteur est endommagé ou si les données ne sont pas lisibles.
- Pour éviter tout problème, gérez vos fichiers (transfert, suppression, etc.) exclusivement à l'aide du logiciel audio fourni !

#### Températures de fonctionnement et de stockage

- Utilisez votre hdd dans un endroit où la température est toujours comprise entre 0 et 35º C (32 95º F).
- Entreposez votre hdd dans un endroit où la température est toujours comprise entre -20 et 45ºC (-4 113ºF).
- L'autonomie de la batterie peut être plus courte dans des conditions de basses températures.

#### Faites attention lorsque vous utilisez les écouteurs

#### Sécurité pour l'audition

Ecoutez à un volume modéré. Une écoute à un volume élevé peut altérer l'audition. Il est recommandé d'utiliser les écouteurs SHE775 avec ce produit.

Important (pour les modèles fournis avec des écouteurs) :

Philips garantit la conformité de la puissance audio maximale de ses lecteurs, telle que définie par les organismes chargés de la réglementation applicable, uniquement avec le modèle d'origine des écouteurs fournis. Si un remplacement s'avère nécessaire, nous vous recommandons de contacter votre revendeur afin de commander un modèle identique à celui d'origine fourni par Philips.

#### Sécurité routière:

Pour éviter tout risque d'accident, n'utilisez jamais l'appareil au volant ou à vélo.

### Enregistrement information:

Philips n'a de cesse d'améliorer la qualité de votre produit Philips et d'en optimiser l'utilisation. Dans cette optique, certaines informations/données relatives à l'utilisation de l'appareil ont été enregistrées dans sa mémoire rémanente. Ces données permettent d'identifier et de détecter les défauts ou problèmes que l'utilisateur est susceptible de rencontrer en cours d'utilisation. Il s'agit notamment de la durée de lecture en mode musique et en mode tuner, ainsi que du nombre de fois que l'appareil s'est déchargé. Par contre, la mémoire ne contient aucune information sur le contenu de l'appareil, le support utilisé ou sur la source des téléchargements. Les données enregistrées dans l'appareil seront extraites et utilisées UNIQUEMENT si l'utilisateur le renvoie à un centre de réparation Philips et UNIQUEMENT en vue de détecter et de prévenir d'éventuels problèmes. Ces données seront mises à la disposition de l'utilisateur sur simple demande.

# Information sur le droit d'auteur

- Tous les noms commerciaux auxquels il est fait référence sont les marques de service, marques de fabrique ou marques déposées de leur fabricant respectif.
- La duplication non autorisée et la distribution d'enregistrement à partir d'Internet ou de CD viole la loi sur le droit d'auteur et les traités internationaux.
- Toute copie d'une oeuvre protégée par un droit d'auteur, ce incluant les programmes informatiques, les enregistrements d'images et de sons, peut être une contrefaçon d'un droit d'auteur et constituer un délit. Cet appareil ne doit pas être utilisé à cette fin.

# IMPORTANT

Ce produit est protégé par certains droits de propriété intellectuelle appartenant à Microsoft. L'utilisation ou la distribution d'une telle technologie en-dehors de ce produit est interdite sans une licence accordée par Microsoft ou un agent agréé de Microsoft.

*Les fournisseurs de contenu utilisent la technologie de gestion des droits numériques de Windows Media qui a été intégrée à cet appareil ("WM-DRM") afin de protéger leurs contenus ("contenus sécurisés") et ainsi prévenir tout détournement de leurs droits intellectuels, dont le copyright, sur ces mêmes contenus. Cet appareil utilise un logiciel WM-DRM pour lire des contenus sécurisés ("logiciel WM-DRM"). En cas de violation de la sécurité du logiciel WM-DRM, les propriétaires de contenu sécurisé ("propriétaires de contenu sécurisé") peuvent demander à Microsoft d'annuler le droit du logiciel WM-DRM à acquérir de nouvelles licences pour copier et/ou lire des contenus sécurisés. Cette annulation n'affecte en rien la capacité du logiciel WM-DRM à lire des contenus non protégés. Une liste des droits de logiciels WM-DRM annulés est envoyée à votre appareil chaque fois que vous téléchargez une licence pour contenu sécurisé depuis Internet ou un PC. Microsoft peut, conjointement avec de telles licences, télécharger des listes de droits annulés sur votre appareil au nom des propriétaires de contenu sécurisé.*

### Informations relatives à l'environnement

Nous n'avons pas utilisé de matériaux d'emballage non nécessaires.Vous pouvez facilement séparer les matériaux d'emballage en éléments principaux: carton, polystyrène extensible, PET et polyéthylène.

L'appareil est constitué de matériaux qu'il est possible de recycler, s'il est démonté par une société spécialisée Veuillez avoir l'obligeance de respecter les réglementations locales concernant la manière de se débarrasser des matériaux d'emballage, piles épuisées et matériel usé.

### Mise au rebut de votre ancien produit

recyclables et réutilisables.

Votre produit a été conçu et fabriqué à l'aide de matériaux et composants de haute qualité,

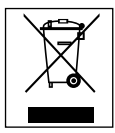

Le symbole de poubelle barrée sur un produit indique que ce dernier est conforme à la directive européenne 2002/96/EC

Veuillez vous renseigner sur les systèmes locaux de collecte des produits électriques ou électroniques.

Veillez à respecter les réglementations locales ; ne mettez pas au rebut vos anciens produits comme des déchets ménagers. La mise au rebut citoyenne de votre ancien produit permet de protéger l'environnement et la santé.

# **Modifications**

Les modifications non autorisées par le fabricant peuvent annuler le droit des utilisateurs à utiliser cet appareil.

# Note pour les USA

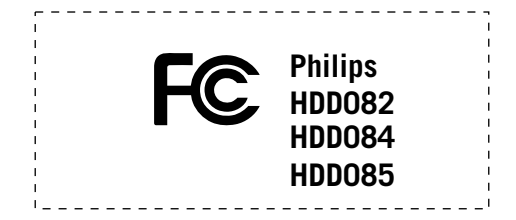

#### *Remarque:*

Cet équipement a été testé et a été certifié conforme aux limites imposées pour un appareil numérique de Classe B, conformément à la partie 15 des réglements FCC. Ces limites sont définies aux fins d'assurer une protection raisonnable contre les interférences nuisibles dans une installation résidentielle. Cet équipement génère, utilise et émet des fréquences radio qui, en cas d'une mauvaise installation ou d' une utilisation non-conforme aux instructions de ce manuel d'utilisation peuvent causer des interférences nuisibles aux communications radio. Il n'y a toutefois aucune garantie que des interférences nuisibles ne se produiront pas dans une installation donnée. Si cet équipement cause des interférences nuisibles avec votre poste radio ou de télévision, ce que vous pouvez déterminer en éteignant et en rallumant votre équipement, il est conseillé à l'utilisateur d'essayer de pallier à ces interférences nuisibles en prenant l'une ou l'autre des mesures suivantes:

- Changez la position de l'antenne de réception.
- Augmentez la séparation entre l'équipement et le récepteur.
- Branchez l'équipement sur une source d'alimentation différente de celle sur laquelle le récepteur est branché.
- Consultez votre distributeur ou un technicien qualifié en la matière pour assistance.

### Note pour le Canada

Cet appareil numérique de la classe B est conforme à la norme NMB-003 du Canada. L'appareil répond aux normes FCC, Part 15 et 21 CFR 1040.10.

Fonctionnement soumis aux deux conditions suivantes:

- 1.Cet appareil ne doit pas provoquer d'interférences nuisibles, et
- 2.Cet appareil doit accepter toute interférence reçue, y compris les interférences susceptibles de provoquer un fonctionement peu satisfaisant.

### Avertissement pour l'Union européenne

Cet appareil est conforme aux normes de la Communauté européenne en matière d'interférences radio.

# Caractéristiques techniques

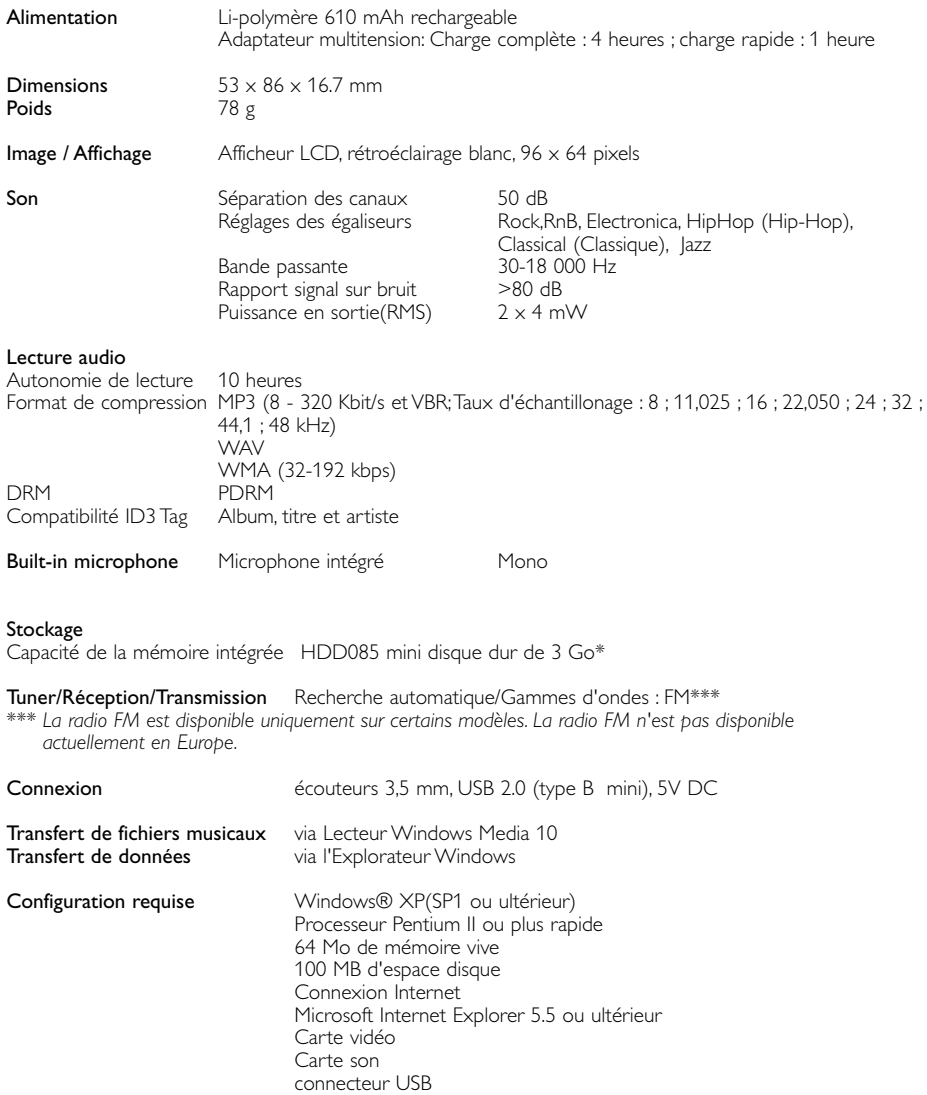

Dans un souci constant d'amélioration de ses produits, Philips se réserve le droit de modifier le design et les caractéristiques de ce produit à tout moment.

\*Notez que certains systèmes d'exploitation affichent la capacité en " Go ", où 1,0 Go = 230 = 1 073 741 834 octets. La capacité en " Go " affichée par le SE sera inférieure il calcule le " Gigaoctet " selon une base binaire.

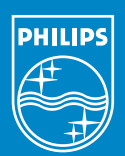

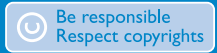

Specifications are subject to change without notice. Trademarks are the property of Koninklijke Philips Electronics N.V. or their respective owners 2005 © Koninklijke Philips Electronics N.V. All rights reserved.

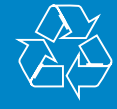

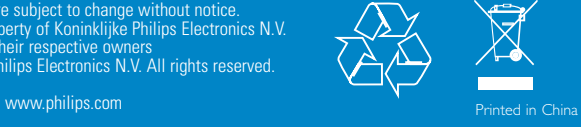